# **Cross-Domain Development Kit XDK110**  Platform for Application Development

Bosch Connected Devices and Solutions

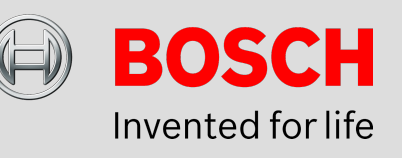

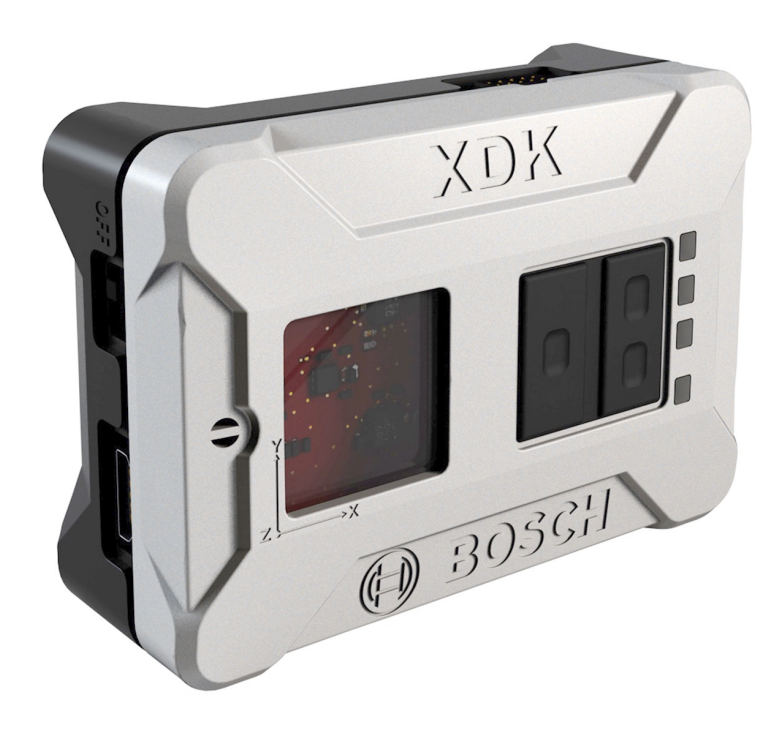

#### **XDK110: Data Sheet**

Document revision 1.6 Document release date 06/03/2017 Technical reference code(s)

Document number BCDS-XDK110-GUIDE-WIFI

Notes **Data in this document is subject to change without notice. Product**  photos and pictures are for illustration purposes only and may differ from the real product's appearance. **Subject to change without notice**

# **XDK Wi-Fi Guide**

# PLATFORM FOR APPLICATION DEVELOPMENT

The Wi-Fi API provides several interfaces to manage the Wi-Fi functionality on the XDK. XDK applications can implement this API to communicate over the Simplelink stack with surrounding Wi-Fi networks. All network information such as IP-address, connection state, gateway or subnet mask are available. There are API features for scanning and initiating several connections.

# Table of Contents

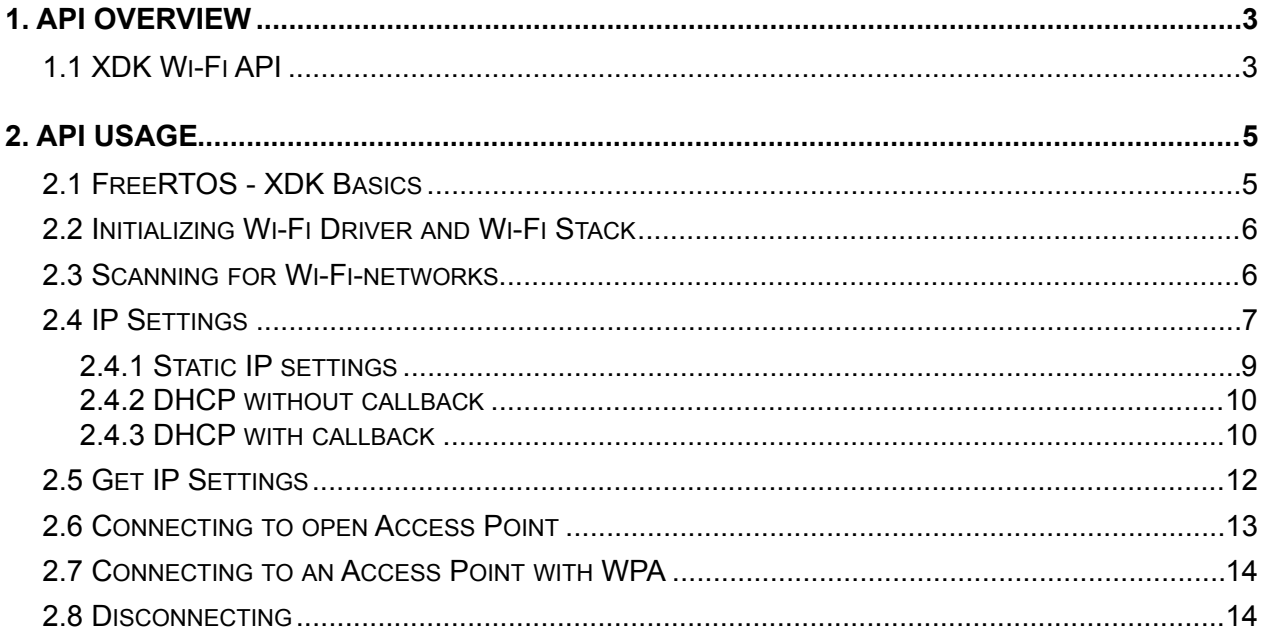

This guide postulates a basic understanding of the XDK and according Workspace. For new users we recommend going through the following guides at [xdk.io/guides](http://xdk.io/guides) first:

- *Workbench Installation*
- *- Workbench First Steps*

XDK110 BCDS © Bosch Connected Devices and Solutions GmbH reserves all rights even in the event of industrial property rights. We reserve all rights of disposal such as copying and passing on to third parties. BOSCH and the symbol are registered trademarks of Robert Bosch GmbH, Germany.<br>Note: Specifications within this document are subject to change without notice.

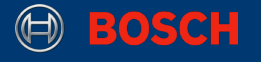

# <span id="page-2-0"></span>**1. API Overview**

## <span id="page-2-1"></span>**1.1 XDK Wi-Fi API**

In general, it is recommended to develop an application based on the highest API level the XDK framework supports. If this functionality isn't enough for the distinct purpose it is possible to access deeper API levels.

The XDK Wi-Fi API is a part of the XDK platform section and accesses the Texas Instruments Simplelink Library that is part of the library section. The Simplelink library provides a low level access to the CC3100 Wi-Fi chip of the XDK-Hardware.

#### **Picture 1**. API Hierarchy

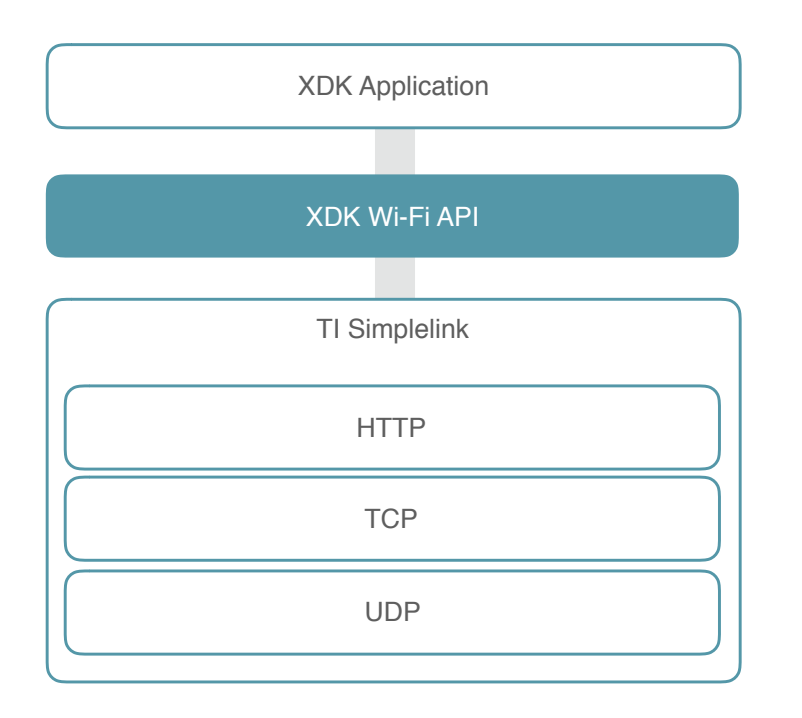

The API is mainly built of two interfaces. To access the API, it is required to include these files at the top of the implementation file:

**Code 1:** Including required Wi-Fi Interfaces

```
#include <stdio.h> // If not already included in system header files 
#include "BCDS_WlanConnect.h"
#include "BCDS_NetworkConfig.h"
```
XDK110 BCDS

#### **Table 1.** Wi-Fi API Interfaces

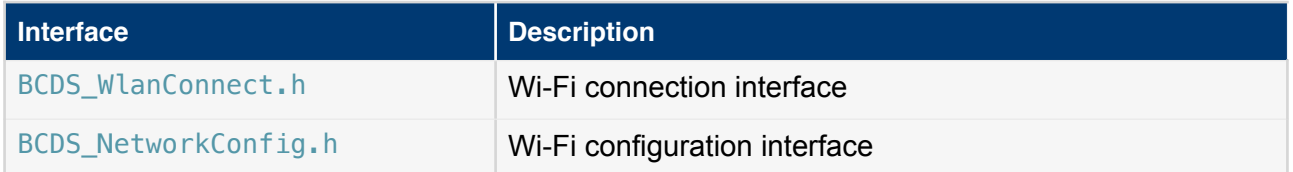

The BCDS\_WlanConnect.h interface provides several functions to make the Wi-Fi Hardware available and to do things like searching for networks or initiating a connection to them. In general, this interface provides the connection functions of the API.

#### **Table 2.** Wi-Fi API connection functions

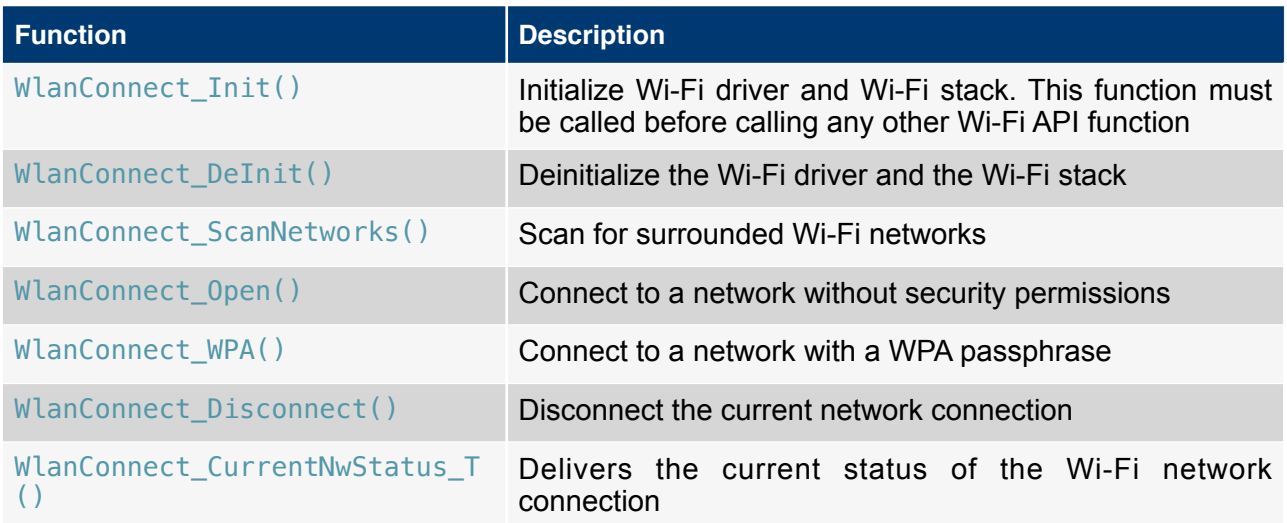

The BCDS\_NetworkConfig.h interface provides basic functions to make general connection settings and to get informations about the current network connection.

**Table 3.** Wi-Fi API configuration functions

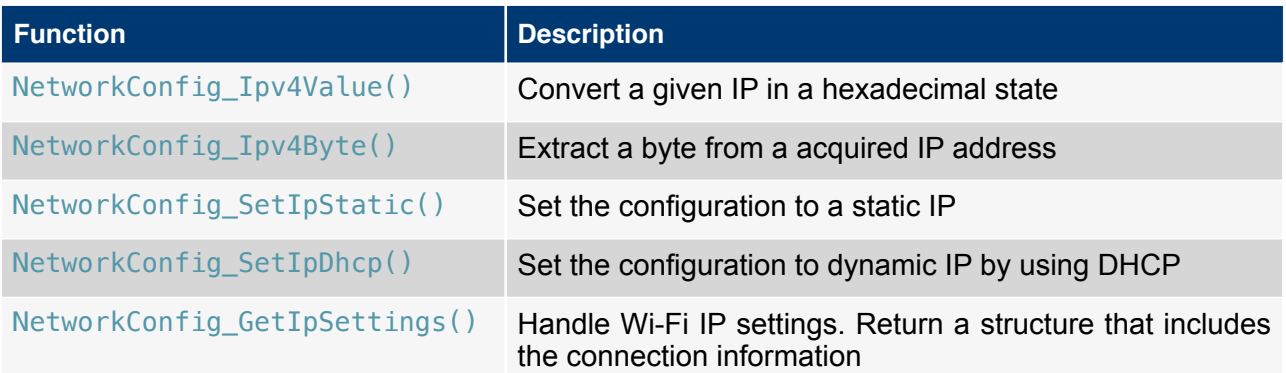

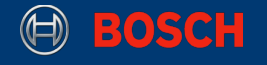

# <span id="page-4-0"></span>**2. API Usage**

First of all there will be a small introduction to the SSID network parameter. This is necessary in order to understand how scanning for Wi-Fi networks and connections to Wi-Fi networks works.

#### **SSID**

The SSID (Service Set Identifier) describes the name of a Wi-Fi network. It is a case-sensitive string with a byte length up to 32 bytes. Devices are able to identify different access points (AP) after boot up and establish a Wi-Fi connection to them. Similar to this the SSID can be used to search for a specific network.

## <span id="page-4-1"></span>**2.1 FreeRTOS - XDK Basics**

This section describes the basic operation how to execute a part of code with the freeRTOS operating system. Therefore operating tasks are used for the execution of the wifi code examples. It is to mention that there are timer tasks too, but this section will only give a short introduction to operating tasks. The reason for this is, some operating function calls require the task to be an operating task and cannot be called in timer tasks. The following code describes how to create and start the necessary operating task.

**Note:** appInitSystem() need to be placed a the end of the implementation file.

**Code 2.** Create operating task

```
void appInitSystem(xTimerHandle xTimer)
{ 
     (void) (xTimer);
     int taskStackDepth = 768; 
     int taskPriority = 1; 
     // Create task 
     if (pdPASS
         != xTaskCreate(wifiApplication, 
         (const char * const) "wifiApplication", 
         taskStackDepth, NULL, taskPriority,0)) 
     {
     /* Assertion due to: SW timer was not started, due to insufficient heap 
      memory */ 
         assert(pdFAIL); 
     } 
}
```
The appInitSystem() is used as recommended function to create the task and only the body should be modified. The operating task is created and executed in the if condition. This includes a request if enough memory is reserved for the task. If this is not the case an assertion is triggered. taskStackDepth and taskPriority are necessary parameters and have to be set manually for the initialization. taskStackDepth is the variable for the stack size of the task and has to be valued sufficient. taskPriority is necessary for the scheduler that determines the task execution order. It is recommended that only advanced XDK users change these parameters. Additionally the name of the function that should be called by the operating task has to be passed. The structure of the called function has to be the same as in code 3.

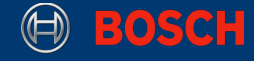

**Code 3.** Operating Task Wi-Fi function implementation

```
static void wifiApplication(void* handle) 
{
     (void) handle; 
     // Wi-Fi implementation here 
     vTaskDelete( NULL );
}
```
**Note:** The operating task will execute the code inside the wifiApplication function once. If it is necessary to execute a function more than once with an operating task a infinite loop has to be programmed manually.

For more information, please check the freeRTOS guide about operating and timer tasks.

# <span id="page-5-0"></span>**2.2 Initializing Wi-Fi Driver and Wi-Fi Stack**

Before scanning for or connection to Wi-Fi networks can be done, it is required to make an initialization of the Wi-Fi driver and the Wi-Fi stack.

The code block 4 below shows the call of the according Wi-Fi initialization function  $WlanConnect \;Init()$ . It is required to call this function before any other function of the Wi-Fi API can be called.

**Code 4.** Initialization Wi-Fi driver and Wi-Fi stack

```
WlanConnect_Init();
```
# <span id="page-5-1"></span>**2.3 Scanning for Wi-Fi-networks**

If the Wi-Fi is initialized, it is possible to scan for surrounding Wi-Fi networks before connecting to them.

The following code block 5 describes how to implement the function body to scan for surrounding Wi-Fi networks. An explanation of the required variables is shown in table 4.

**Table 4.** WlanConnect scanning types

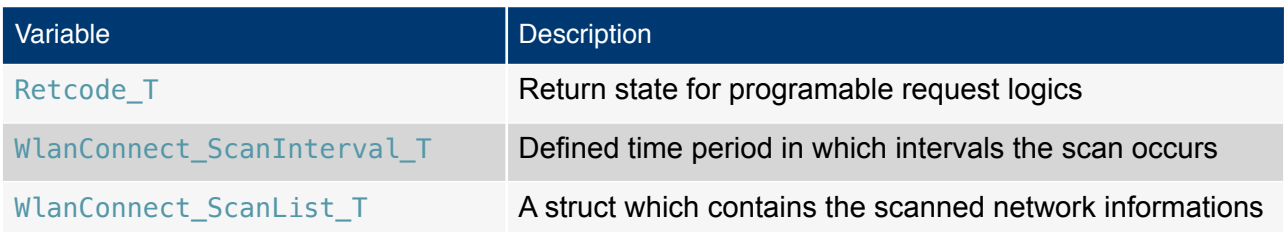

XDK110 BCDS

© Bosch Connected Devices and Solutions GmbH reserves all rights even in the event of industrial property rights. We reserve all rights of disposal such as copying and passing on to third parties. BOSCH and the symbol are registered trademarks of Robert Bosch GmbH, Germany.<br>Note: Specifications within this document are subject to change without notice.

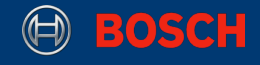

#### **Code 5.** Scan for surrounding Wi-Fi networks

```
Retcode T retScanStatus:
WlanConnect ScanInterval T scanInterval = 5;
WlanConnect ScanList T scanList;
portTickType delay500msec = 500;
retScanStatus = WlanConnect_ScanNetworks(scanInterval, &scanList);
if (retScanStatus == RETCODE OK) {
     // Print SSID networks
    for (int i = 0; i < scanList.NumOfScanEntries; i++) {
         if (0 != scanList.ScanData[i].SsidLength) { 
             printf("Found SSID number %d is : %s\n\r", i, 
                     scanList.ScanData[i].Ssid); 
             vTaskDelay( delay500msec / portTICK_RATE_MS); 
         } 
     }
} 
else if (retScanStatus == RETCODE NO NW AVAILABLE) { /* No networks found */ }
else {
     // Scan failed
}
```
The WlanConnect ScanNetworks() function scans for surrounding networks in the committed time intervals. Results of the scan are saved in a scanList variable. The return state retScanStatus provides the result of the scan request. There are three listed request states used for the Wi-Fi network scan: RETCODE\_OK, RETCODE\_NO\_NW\_AVAILABLE and an else case if the scan failed.

# <span id="page-6-0"></span>**2.4 IP Settings**

As before a small introduction to the SSID, a short overview of the basic IP setting parameters follow. These are necessary for understanding a manual IP setup. If the IP is set to static, it is important to adapt the parameters to the according access point configuration.

DNS

Stands for "Domain Name System." Domain names serve as memorizable names for [websites](http://techterms.com/definition/website) and other services on the Internet. However, computers access Internet devices by their IP addresses. DNS translates [domain names](http://techterms.com/definition/domainname) into [IP addresses](http://techterms.com/definition/ipaddress), allowing you to access an Internet location by its domain name.

Gateway

A gateway is a [hardware](http://techterms.com/definition/hardware) device that acts as a "gate" between two [networks](http://techterms.com/definition/network). It may be a [router,](http://techterms.com/definition/router) [firewall](http://techterms.com/definition/firewall), [server](http://techterms.com/definition/server), or other device that enables traffic to flow in and out of the network.

While a gateway protects the [nodes](http://techterms.com/definition/nodes) within network, it also a node itself. The gateway node is considered to be on the "edge" of the network as all data must flow through it before coming in or going out of the network. It may also translate data received from outside networks into a format or [protocol](http://techterms.com/definition/protocol) recognized by devices within the internal network.

A router is a common type of gateway used in home networks.

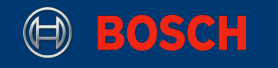

#### Subnet mask

A subnet mask is a number that defines a range of [IP addresses](http://techterms.com/definition/ipaddress) that can be used in a network. (It is not something you wear on your face to keep subnets out.) Subnet masks are used to designate subnetworks, or subnets, which are typically local networks [LANs](http://techterms.com/definition/lan) that are connected to the Internet. Systems within the same subnet can communicate directly with each other, while systems on different subnets must communicate through a [router](http://techterms.com/definition/router). Therefore, subnetworks can be used to partition multiple networks and limit the traffic between them.

DHCP

The Dynamic Host Configuration Protocol (DHCP) is a standardized network protocol for dynamically distribution network configuration parameters like IP addresses. With the XDK it is possible to implement a connection based on DHCP too. There are two different DHCP modes, with and without a callback.

It is possible to turn DHCP off and set the network parameters manually.

The table below shows the possible IP modes.

#### **Table 5.** IP Setting modes

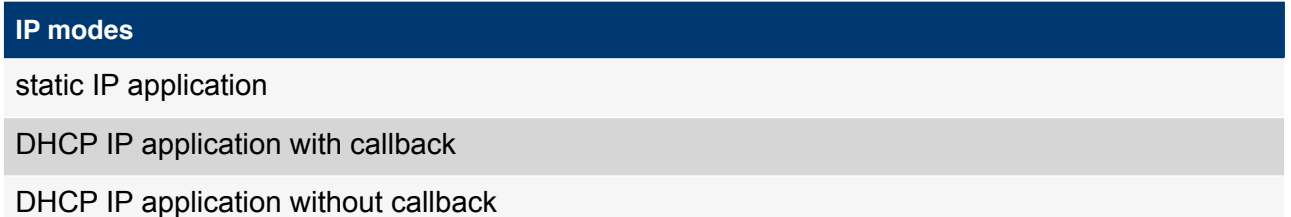

Every IP mode will be explained to give the user all the information to setup a mode for his own purpose.

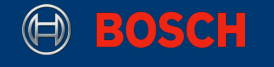

#### <span id="page-8-0"></span>**2.4.1 Static IP settings**

The manual implementation of the IP settings is the configuration below with static network parameters. This configuration allows the setup of the network parameters like DNS, Gateway or Subnet Mask. Therefore it is necessary to disable the introduced DHCP and set the network parameters manually in the code. The following table describes which network parameters are needed to set the static IP.

**Table 6.** NetworkConfig\_IpSettings\_T IPv4 parameters

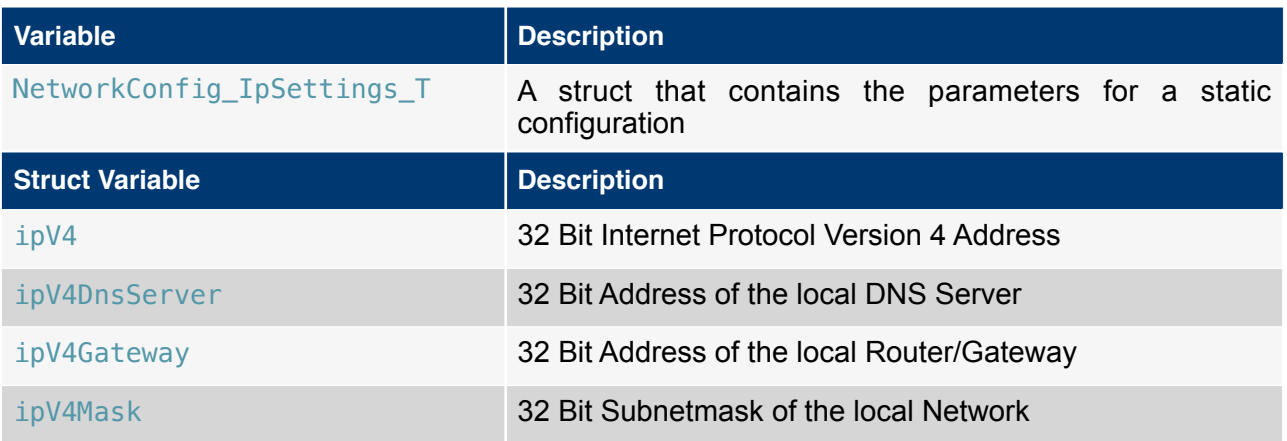

The following code block 6 shows an example how the network parameters can be set for a static IP configuration. The NetworkConfig\_Ipv4Value() function converts the committed decimal IP parameters in hexadecimal IP parameters.

#### **Code 6.** Set IPV4 parameters

NetworkConfig\_IpSettings\_T myIpSet; myIpSet.isDHCP = (uint8\_t) NETWORKCONFIG\_DHCP\_DISABLED; myIpSet.ipV4 = NetworkConfig\_Ipv4Value(192, 168, 0, 2); myIpSet.ipV4DnsServer = NetworkConfig\_Ipv4Value(192, 168, 0, 1); myIpSet.ipV4Gateway = NetworkConfig\_Ipv4Value(192, 168, 0, 1); myIpSet.ipV4Mask = NetworkConfig Ipv4Value(255, 255, 255, 0);

The code block 7 shows the implementation of the static IP setup. A request state retStatusSetIp is returned and it can be determined if the IP setup was configured successful or not. The NetworkConfig\_SetIpStatic() function set the committed IP parameters in the interface.

<sup>©</sup> Bosch Connected Devices and Solutions GmbH reserves all rights even in the event of industrial property rights. We reserve all rights of disposal such as copying and passing on to third parties. BOSCH and the symbol are registered trademarks of Robert Bosch GmbH, Germany.<br>Note: Specifications within this document are subject to change without notice.

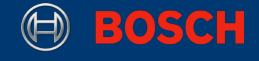

**Code 7.** Set up static IP

```
Retcode_T retStatusSetIp; 
retStatusSetIp = NetworkConfig SetIpStatic(myIpSet);
if (retStatusSetIp == RETCODE OK) {
     // Set IP succeed 
} 
else { 
    // Set IP static failed
}
```
#### <span id="page-9-0"></span>**2.4.2 DHCP without callback**

A dynamic implementation of the IP setup can be done with a IP setup by using DHCP without a callback. In opposition to the static IP setup the DHCP setup only requires a function call to acquire the IP parameters.

The code below shows the DHCP implementation and uses similar to the static IP setup a request state retStatusSetIp if the IP setup was successfully configured. Similar to the static IP configuration the NetworkConfig SetIpDhcp() function provides the dynamic setting of the IP parameters.

**Code 8.** Set up dynamic IP

```
// Set the DHCP without callback
Retcode T retStatusSetIp;
retStatusSetIp = NetworkConfig_SetIpDhcp(0); 
if (retStatusSetIp == RETCODE OK) {
     // Waiting for IP
} 
else { 
    // Setting Ip over DHCP failed 
}
```
#### <span id="page-9-1"></span>**2.4.3 DHCP with callback**

Sometimes it is useful to execute a piece of code directly after setting the IP parameters. Therefore this implementation provides a dynamic IP setup by using DHCP with callback. This implementation provides a callback if the dynamic IP setup was configured or not. An if condition is for this case not necessary. To implement an IP setup by using DHCP with callback a callback function is required. A callback is simply a reference of a function which is given to an interface and will be called later. The code block 9 shows an implementation of a callback function. A simple request including the NETWORKCONFIG\_IPV4\_ACQUIRED enumeration defines if the IP was acquired successfully.

XDK110 BCDS © Bosch Connected Devices and Solutions GmbH reserves all rights even in the event of industrial property rights. We reserve all rights of disposal such as copying and passing on to third parties. BOSCH and the symbol are registered trademarks of Robert Bosch GmbH, Germany.<br>Note: Specifications within this document are subject to change without notice.

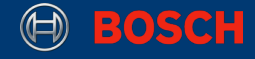

#### **Code 9.** Set up the callback function

```
void myDhcpIpCallbackFunc(NetworkConfig_IpStatus_T returnStatus) {
    if ( returnStatus == NETWORKCONFIG IPV4 ACQUIRED) {
         printf("Callback Function : IP was acquired using DHCP\n\r");
     } 
    else { 
         // DHCP Request failed 
     }
}
```
The following code block 10 shows the implementation of the DHCP with callback setup. For this example the variable in the table 7 is needed.

**Table 7.** Dynamic DHCP callback types

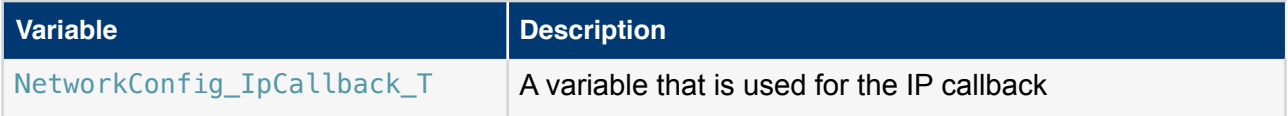

The dynamic IP setup below needs to be configured as before with the call of the NetworkConfig SetIpDhcp() function. Similar to the other examples there is a request state retStatusSetIP if the setup execution was successful. Note that this additional request isn't necessary. The request status can be checked into the callback.

**Code 10.** Set up dynamic IP with callback

```
Retcode_T retStatusSetIp; 
NetworkConfig_IpCallback_T myIpCallback; 
// Set the IP callback 
myIpCallback = myDhcpIpCallbackFunc; 
// Set the DHCP with callback 
retStatusSetIp = NetworkConfig_SetIpDhcp(myIpCallback); 
if (retStatusSetIp == RETCODE_0K) {
    // Waiting for IP 
} 
else {
    // Set DHCP with Callback failed 
}
```
**Note:** If no IP settings are made, the Wi-Fi API automatically uses the dynamic IP setup using DHCP without callback.

XDK110 BCDS © Bosch Connected Devices and Solutions GmbH reserves all rights even in the event of industrial property rights. We reserve all rights of disposal such as copying and passing on to third parties. BOSCH and the symbol are registered trademarks of Robert Bosch GmbH, Germany.<br>Note: Specifications within this document are subject to change without notice.

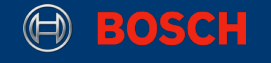

## <span id="page-11-0"></span>**2.5 Get IP Settings**

The previous section described how to setup the network IP parameters. This section describes how to access the acquired IP. To do so the following code block 11 implements the access of the acquired IP and prints it to the console.

**Code 11.** Get ip settings

```
NetworkConfig_IpSettings_T myIpGet; 
Retcode_T retStatusGetIp; 
retStatusGetIp = NetworkConfig_GetIpSettings(&myIpGet); 
if (retStatusGetIp == RETCODE_0K) {
     printf("The static IP was retrieved : %u.%u.%u.%u \n\r", 
               (unsigned int) (NetworkConfig_Ipv4Byte(myIpGet.ipV4, 3)), 
               (unsigned int) (NetworkConfig_Ipv4Byte(myIpGet.ipV4, 2)), 
               (unsigned int) (NetworkConfig_Ipv4Byte(myIpGet.ipV4, 1)), 
               (unsigned int) (NetworkConfig_Ipv4Byte(myIpGet.ipV4, 0))); 
}
else { 
     // Get IP settings failed
}
```
Therefore the NetworkConfig\_IpSettings\_T struct is needed to save the acquired IP. Next, the NetworkConfig\_GetIpSettings() function accesses the IP settings and saves the acquired IP in the myIPGet variable. Same as before the retStatusGetIp return state delivers a result if the access of the acquired IP was successful. The NetworkConfig\_Ipv4Byte() function extracts a byte from the acquired IP address in the myIPGet variable. This function call can be used for example to print the acquired IP to the console.

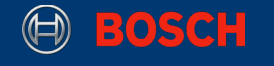

#### <span id="page-12-0"></span>**2.6 Connecting to open Access Point**

An open Access Point is a Wi-Fi network without any security permissions and therefore no authentication is necessary. If the Wi-Fi stack is initizialized (code block 4) the IP settings can be done and a connection can be established. The previous codes showed how to configure the necessary networks IP settings and access the acquired IP. The following code shows how to connect to an open Wi-Fi network. Therefore the variables of table 9 below are needed.

**Table 9.** Wi-Fi network parameters

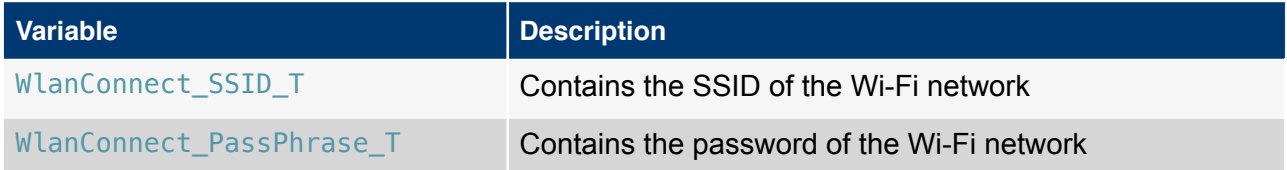

The code block 12 shows how to connect to a Wi-Fi network using the WlanConnect Open() function. The committed parameters are the network SSID and a connection callback, if needed. In this particular the example the function was called without the connection callback. If a callback is needed it can be implemented like the DCHP with callback code block 8 and 9. Similar to the other codes a request state retStatusConnect is implemented if the connection was successfully established.

**Code 12.** Connect to an open Wi-Fi network

```
Retcode_T retStatusConnect; 
WlanConnect SSID T connectSSID = "networkSSID";
retStatusConnect = (Retcode_T) WlanConnect_Open(connectSSID, 0); 
if (retStatusConnect == RETCODE_OK) { 
     printf("Connected successfully.\n\r"); 
} 
else { 
     // Connection failed 
}
```
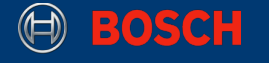

#### <span id="page-13-0"></span>**2.7 Connecting to an Access Point with WPA**

WPA stands for Wi-Fi Protected Access. WPA is a security protocol designed to create secure wireless [\(Wi-Fi](http://techterms.com/definition/wi-fi)) networks. It is similar to the [WEP](http://techterms.com/definition/wep) protocol, but offers improvements in the way it handles security keys and the way users are authorized.

Similar to the implementation with an open Access Point the network IP settings have to be configured to establish a connection. A password is also needed to connect to this network. This means both variables from table 9 are required. The following code block 13 shows the implementation how to connect to a WPA Wi-Fi network. The difference to the open Access Point configuration is the password which is committed to the WlanConnect WPA() function. Similar to the implementation of an open Access Point the function also contains the option to use a callback if the connection is established. The example similarly includes a request state if the connection was successful.

**Code 13.** Connect to a Wi-Fi WPA network

```
WlanConnect_SSID_T connectSSID = "networkSSID"; 
WlanConnect PassPhrase T connectPassPhrase = "networkPassword";
Retcode T retStatusConnect;
retStatusConnect = (Retcode_T) WlanConnect_WPA(connectSSID, 
               connectPassPhrase,0); 
if (retStatusConnect == RETCODE OK) {
     printf("Connected successfully.\n\r"); 
} 
else { 
     // Connection failed 
}
```
#### <span id="page-13-1"></span>**2.8 Disconnecting**

Finally if a connection should be closed, code 14 shows an implementation how to disconnect from a connected Wi-Fi network. Similar to the codes before a request state retStatusDisconnect is used if the connection was successfully terminated.

The WlanConnect Disconnect() function call provides with a committed zero statement the disconnection from a connected Wi-Fi network.

**Code 14.** Disconnect from a Wi-Fi network

```
Retcode T retStatusDisconnect;
retStatusDisconnect = (Retcode_T) WlanConnect_Disconnect(0); 
if (retStatusDisconnect == RETCODE_OK) { 
     printf("Disconnection successfully.\n\r"); 
} 
else { 
     // Disconnection failed 
}
```
XDK110 BCDS

© Bosch Connected Devices and Solutions GmbH reserves all rights even in the event of industrial property rights. We reserve all rights of disposal such as copying and passing on to third parties. BOSCH and the symbol are registered trademarks of Robert Bosch GmbH, Germany.<br>Note: Specifications within this document are subject to change without notice.